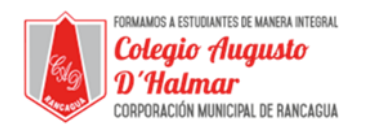

## **GUÍA DE APOYO AL APRENDIZAJE**

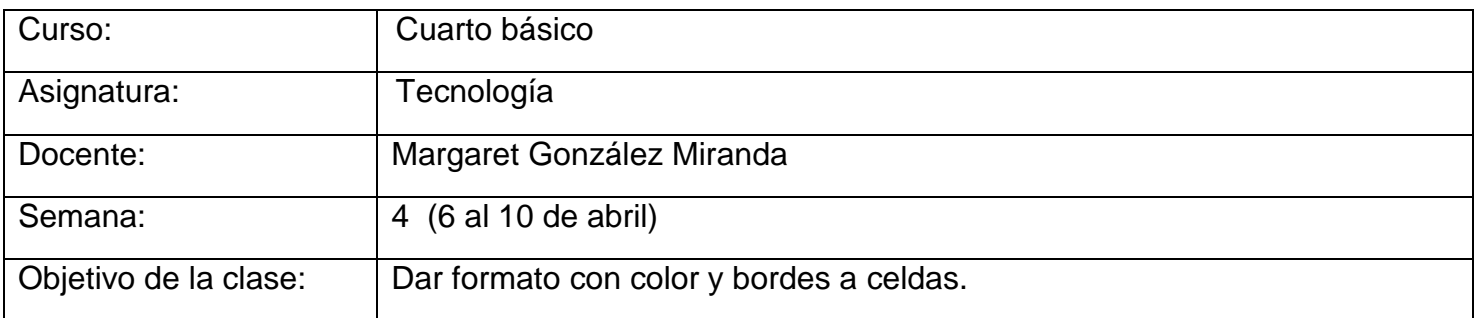

En esta clase aprenderás a dar formato con color y bordes a celdas, para ello te invito a leer los conceptos que necesitas saber para poder hacerlo. (No es necesario imprimir)

## **¡Dando formato con color y bordes!**

## **Relleno**

Para rellenar con color debes seleccionar una celda, haz clic en el icono balde de pintura y luego y eliges el color que deseas para el relleno de la celda.

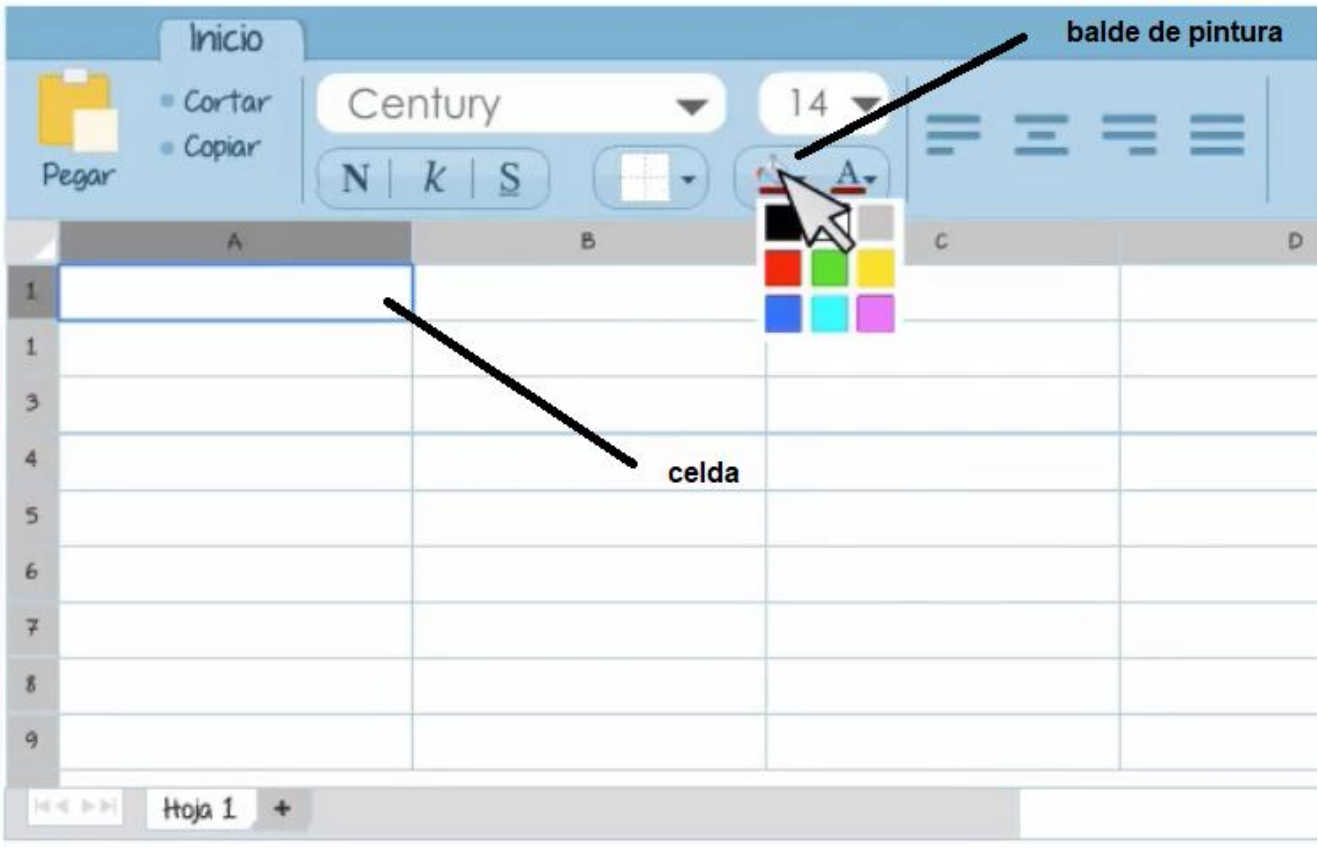

\_\_\_\_\_\_\_\_\_\_\_\_\_\_\_\_\_\_\_\_\_\_\_\_\_\_\_\_\_\_\_\_\_\_\_\_\_\_\_\_\_\_\_\_\_\_\_\_\_\_\_\_\_\_\_\_\_\_\_\_\_\_\_\_\_\_\_\_\_\_\_\_\_\_\_\_\_\_\_\_\_\_\_\_\_\_\_\_\_\_\_\_\_\_\_\_ *Sellos Institucionales*

*Formando personas con valores (Compañerismo, Tolerancia, Responsabilidad) dentro de un contexto social inclusivo.*

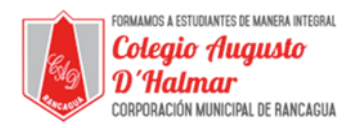

## **Bordes**

La cuadricula que ves en la hoja es solo una ayuda para ingresar ordenamente los datos, si imprimes tu tabla no aparecerán las líneas. Para marcar los bordes primero selecciona la celda, luego haz clic en el icono bordes que se encuentra en la etiqueta de inicio. Selecciona el tipo de borde y veras como el contorno de la celda cambia según la selección que hiciste.

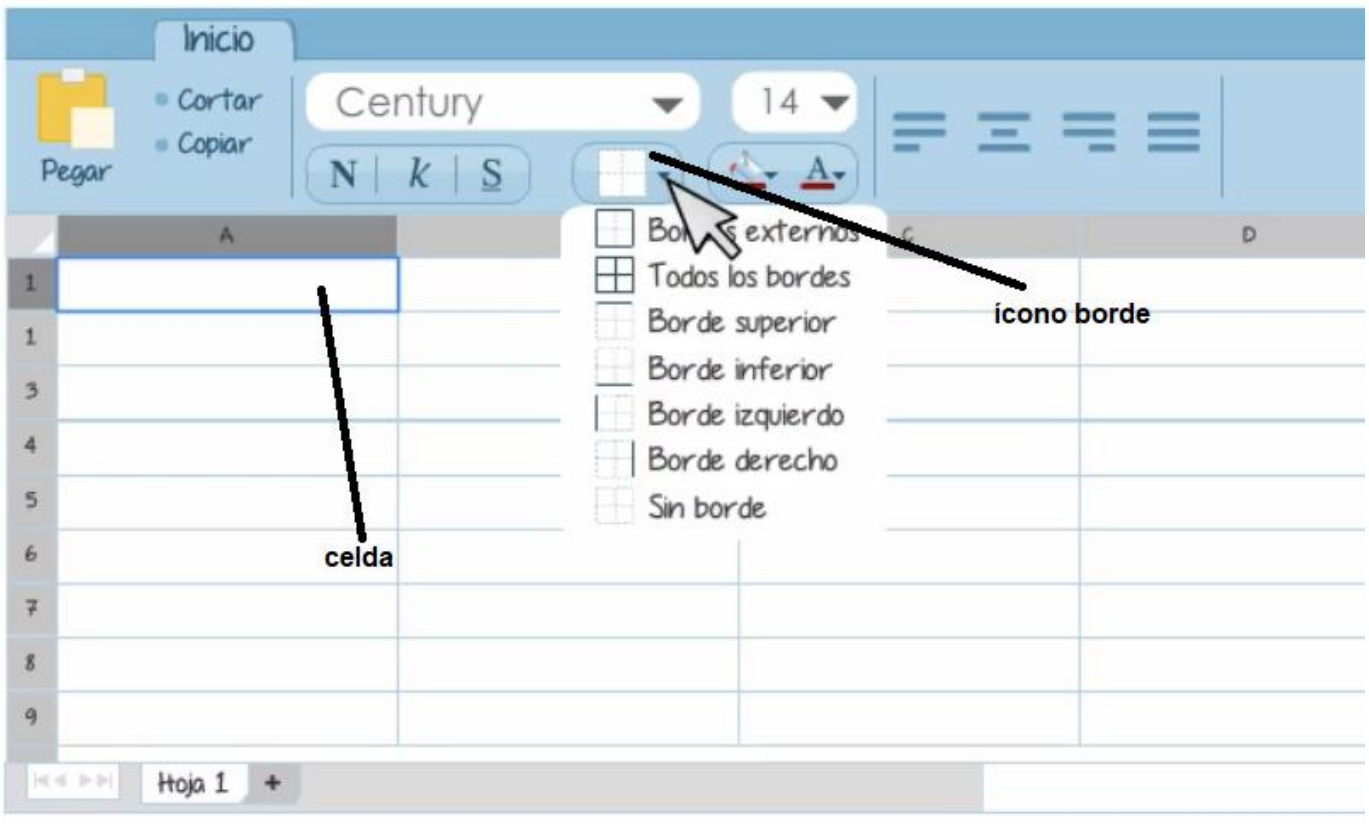

*Sellos Institucionales Formando personas con valores (Compañerismo, Tolerancia, Responsabilidad) dentro de un contexto social inclusivo.*

\_\_\_\_\_\_\_\_\_\_\_\_\_\_\_\_\_\_\_\_\_\_\_\_\_\_\_\_\_\_\_\_\_\_\_\_\_\_\_\_\_\_\_\_\_\_\_\_\_\_\_\_\_\_\_\_\_\_\_\_\_\_\_\_\_\_\_\_\_\_\_\_\_\_\_\_\_\_\_\_\_\_\_\_\_\_\_\_\_\_\_\_\_\_\_\_